2024/06/02 19:25 1/2 Trim Track Title Function

## **Table of Contents**

Last update: public:nnels:mp3todaisy:set-play-order:trim-track-name https://wiki.libraries.coop/doku.php?id=public:nnels:mp3todaisy:set-play-order:trim-track-name&rev=1659121959 19:12

https://wiki.libraries.coop/ Printed on 2024/06/02 19:25

2024/06/02 19:25 1/1 Trim Track Title Function

## **Trim Track Title Function**

This feature is located in the collapsible menu in the Track Names section on the Set Play Order Page.

The trim feature is useful if there are extra numbers or punctuation before all the track names. For example, if the files are 01\_Title Page, 02\_Copyright, etc. you would only need to trim the first 3 characters from these track names to make it DAISY compatible.

## To do this:

- Enter the number in the text box for Number of Leading Characters to the number of characters you wish to trim from the track titles
- Select trim and all the tracks will be trimmed automatically

In our example, we would set this number to 3 and then all the tracks would be renamed to Title Page, Copyright Page, etc.

Here is a short tutorial on How to Use the Trim Feature.

**Return to Track Names** 

From:

https://wiki.libraries.coop/ - BC Libraries Coop wiki

Permanent link:

https://wiki.libraries.coop/doku.php?id=public:nnels:mp3todaisy:set-play-order:trim-track-name&rev=1659121959

Last update: 2022/07/29 19:12

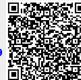